## <span id="page-0-0"></span>**Kosten und Erlöse im Tourenplan**

Sie möchten wissen, wie sich die Kosten und Erlöse im Tourenplan ermitteln lassen? Gern präsentieren wir Ihnen in diesem Artikel einen Lösungsweg:

## Lösungsweg

**Kalkulatorische Stundensätze hinterlegen**

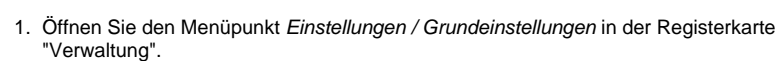

2. 3. Im Bereich "Stundensätze entnehmen aus" legen Sie fest, ob diese aus den Im Bereich "Kalkulatorische Stundensätze" tragen Sie die gewünschten Werte ein.

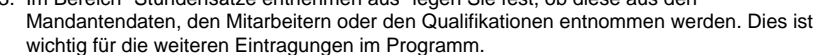

a. **Mandantendaten:** Tragen Sie die Werte im Bereich "Kalkulatorische Stundensätze" in den Grundeinstellungen ein.

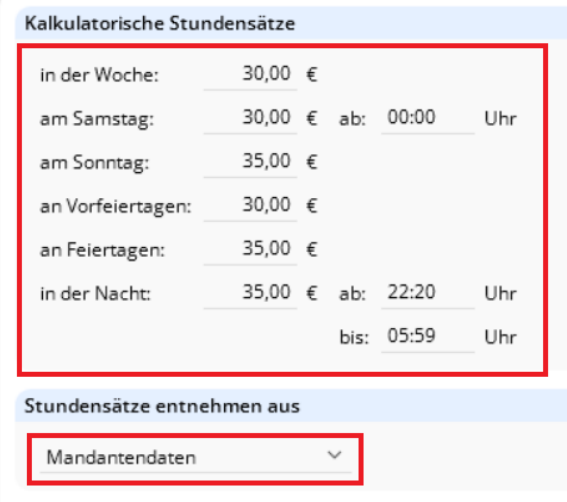

Kalkulatorische Stundensätze aus den Grundeinstellungen

b. **Mitarbeiter:** Öffnen Sie den Menüpunkt Stammdaten / Mitarbeiter in der Registerkarte "Lohn/Gehalt" und tragen Sie dort pro Mitarbeiter die gewünschten Werte ein.

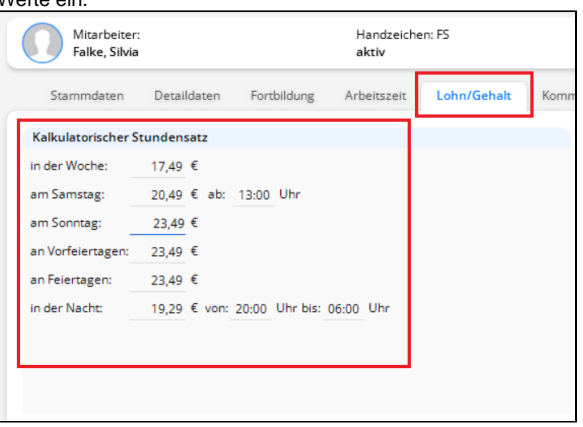

Kalkulatorische Stundensätze in den Stammdaten des Mitarbeiters

## **Verwandte Artikel**

- [Keine Leistungen bei der](https://wissen.medifoxdan.de/display/MAKB/Keine+Leistungen+bei+der+Auftragserstellung)  [Auftragserstellung](https://wissen.medifoxdan.de/display/MAKB/Keine+Leistungen+bei+der+Auftragserstellung)
- [Haken setzen in der](https://wissen.medifoxdan.de/pages/viewpage.action?pageId=591431)  [Verordnung löst einen Hinweis](https://wissen.medifoxdan.de/pages/viewpage.action?pageId=591431)
- [aus](https://wissen.medifoxdan.de/pages/viewpage.action?pageId=591431) [Zyklische Leistungsplanung](https://wissen.medifoxdan.de/display/MAKB/Zyklische+Leistungsplanung+anlegen)  [anlegen](https://wissen.medifoxdan.de/display/MAKB/Zyklische+Leistungsplanung+anlegen)
- [Leistungsplanung anlegen](https://wissen.medifoxdan.de/display/MAKB/Leistungsplanung+anlegen)
- [Leistungen aus der Planung](https://wissen.medifoxdan.de/display/MAKB/Leistungen+aus+der+Planung+werden+in+der+Abrechnung+nicht+angezeigt)  [werden in der Abrechnung](https://wissen.medifoxdan.de/display/MAKB/Leistungen+aus+der+Planung+werden+in+der+Abrechnung+nicht+angezeigt)  [nicht angezeigt](https://wissen.medifoxdan.de/display/MAKB/Leistungen+aus+der+Planung+werden+in+der+Abrechnung+nicht+angezeigt)
- Leistung mobil mit falscher [Leistungsgrundlage erfasst](https://wissen.medifoxdan.de/display/MAKB/Leistung+mobil+mit+falscher+Leistungsgrundlage+erfasst)
- [Kosten und Erlöse im](#page-0-0)
- **[Tourenplan](#page-0-0)**

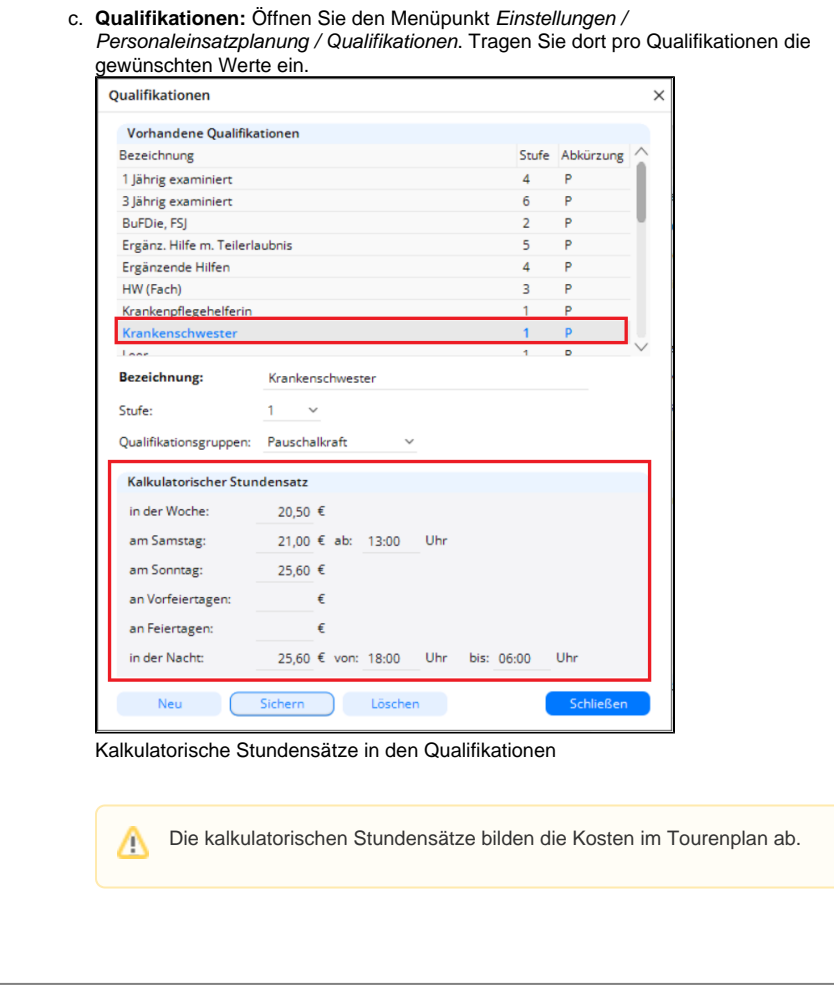

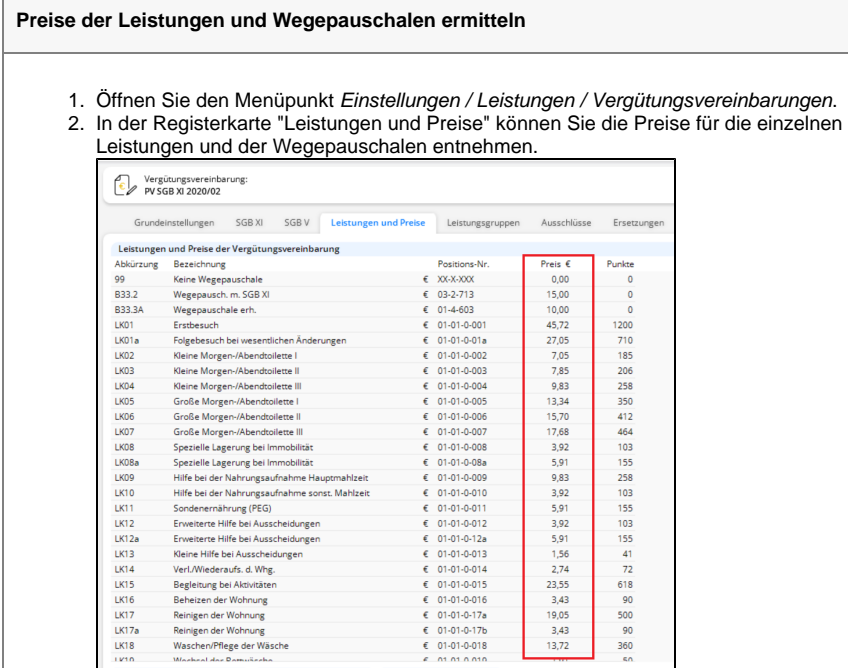

Preise aus der Vergütungsvereinbarung

r Wohnung<br>Iege der Wä<br>T

Die Preise der Leistungen bilden die Erlöse im Tourenplan ab.Δ

 $\frac{1}{13,72}$ 

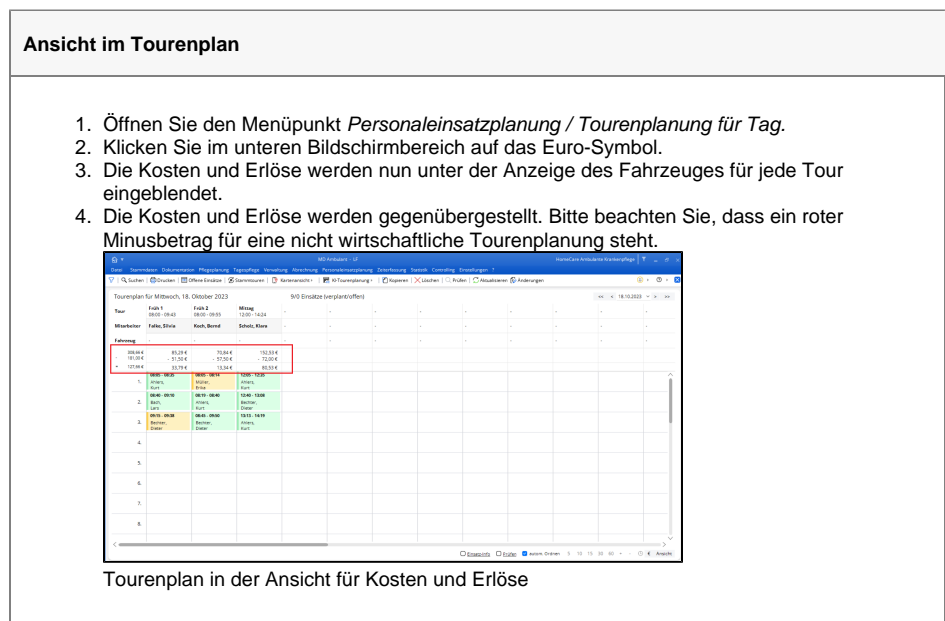

## Hintergrundinfo

Die Erlöse ergeben sich aus den Leistungen und Ihren Preisen[.](https://workspace.medifox.de/download/attachments/80597857/KuE5.png?version=1&modificationDate=1577714929861&api=v2)

Anhand der Dauer der Einsätze und dem kalkulatorischen Stundensatz des jeweiligen Mitarbeiters werden die Kosten ermittelt. Das Ergebnis entsteht durch Gegenüberstellung der Kosten und Erlöse. Sch warze Zahlen zeigen den Gewinn an und rote Zahlen kennzeichnen Verluste. Sie können die Kosten und Erlöse der einzelnen Touren direkt ablesen.